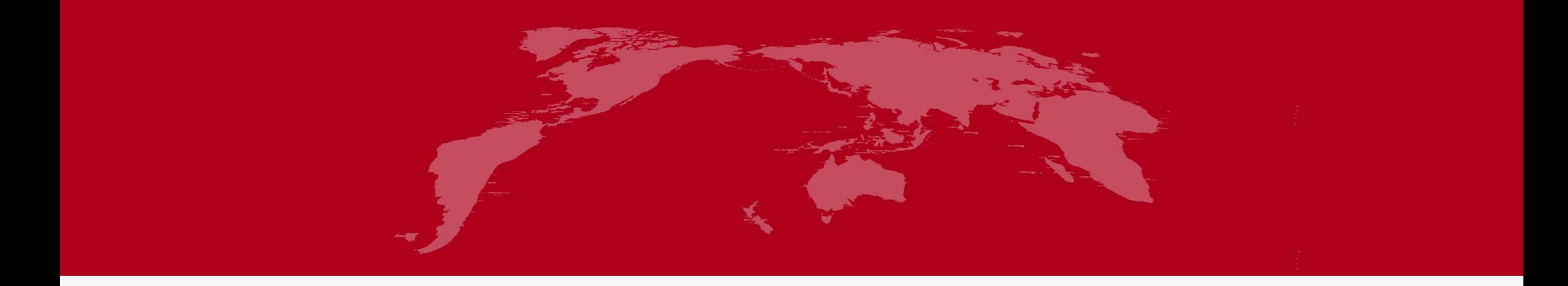

# 地球系统数值模拟装置项目 (地球系统模式数值模拟系统) 植被动力学模式分系统培训

培训人:赵莲

2022 年 5 月 27 日

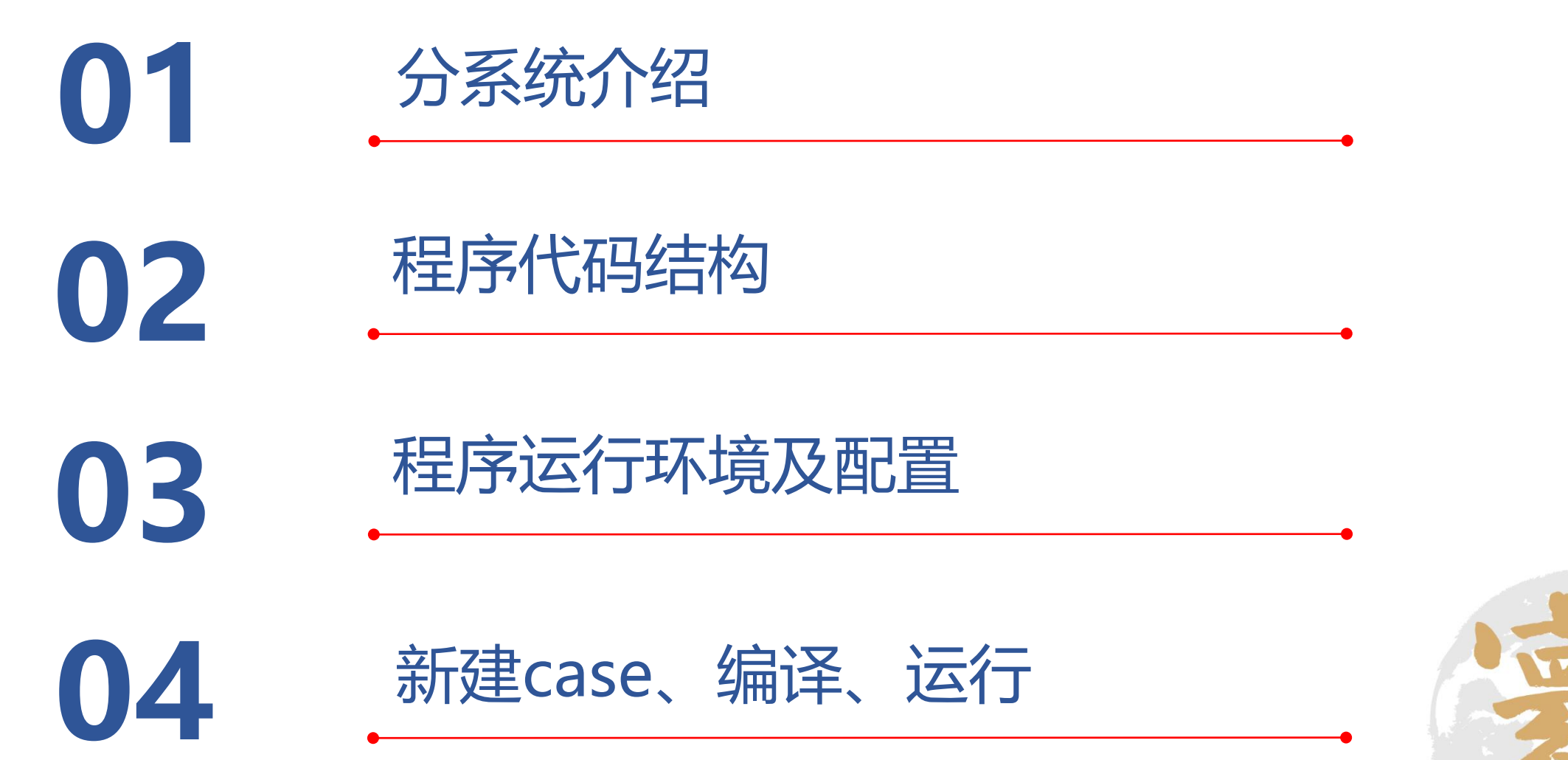

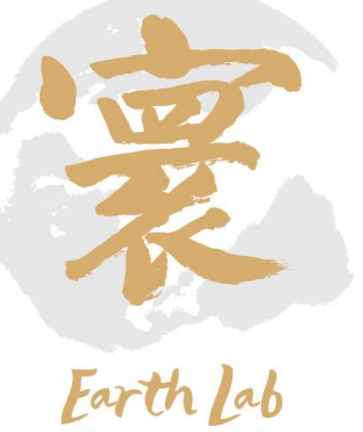

#### 分系统概述

 通过获取不同气候资料,植被参数资料,土壤基本属性资料,以及根据陆面模式给定的土壤物理环境条件、 植被光合作用和呼吸作用的数据,基于植被动力学的基本原理,模拟全球植被分布及其随气候的演变过程, 及各种植被类型特征随时空变化(还考虑了人类活动影响。包括农作物及林业管理等)

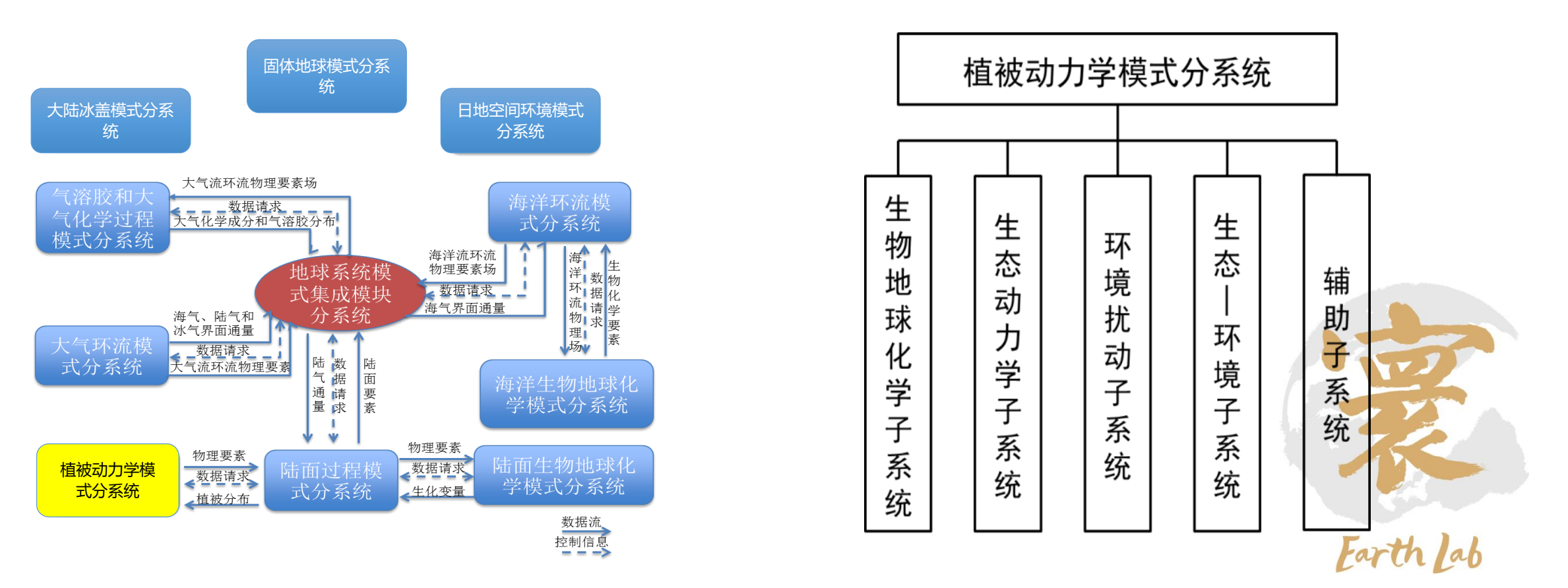

### **植被动力学模式分系统介绍**

**IAP**-**DGVM**是中科院地球系统模式的分系统模式之一(并被用于其它地球/气候系 统模式)。

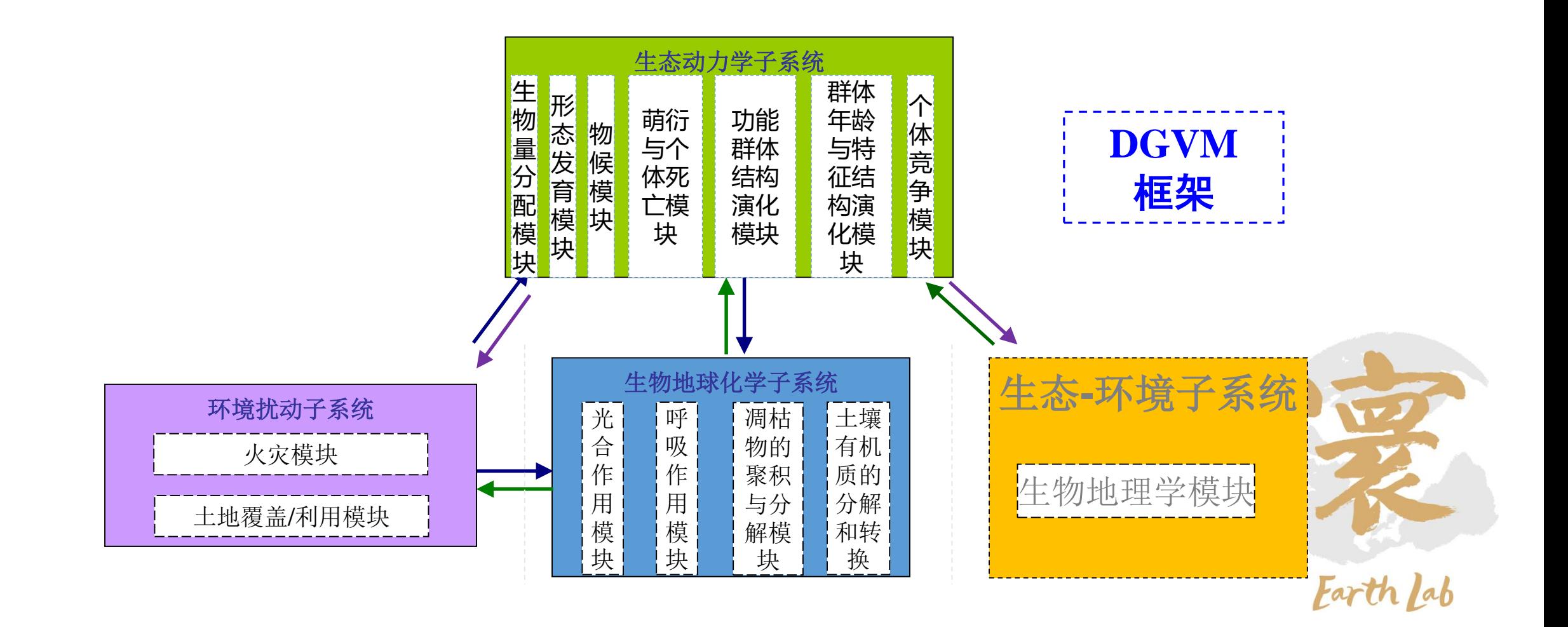

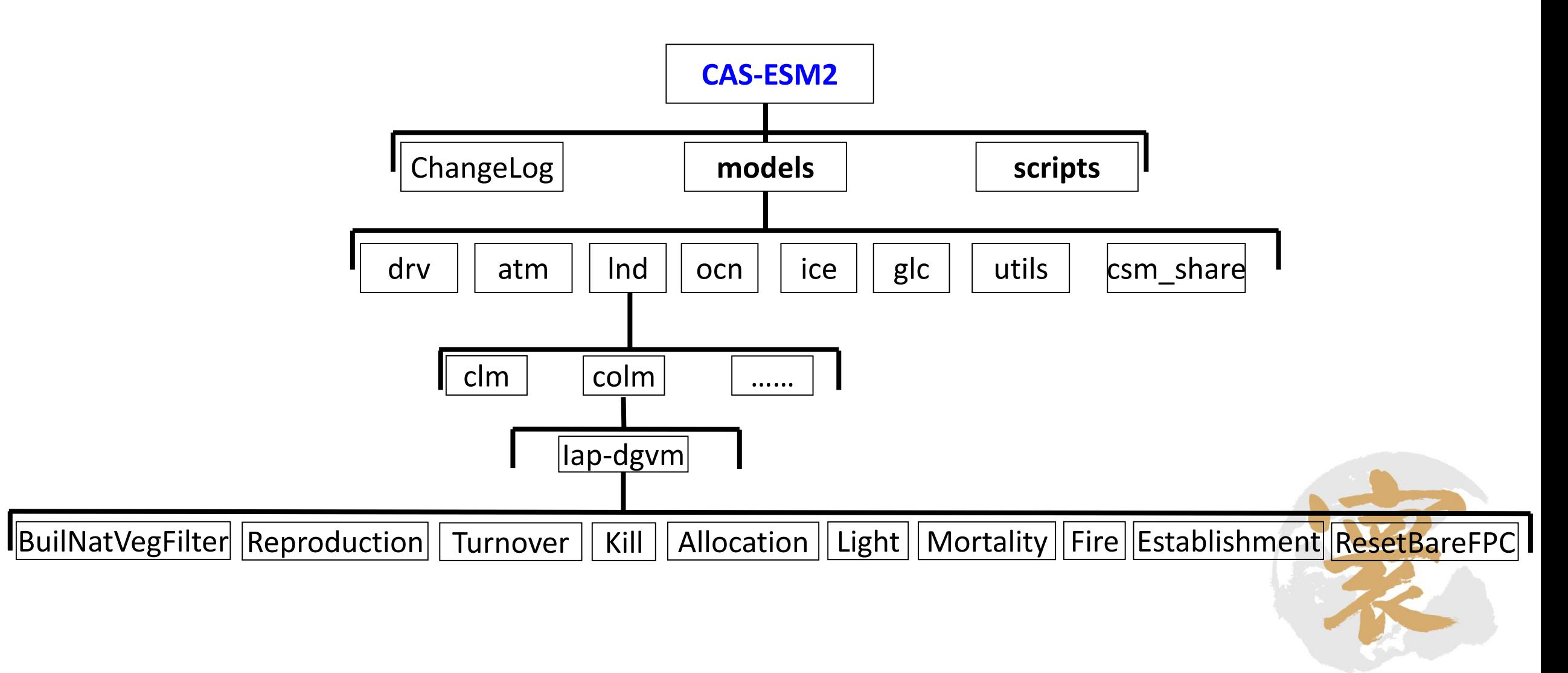

Farth lab

### **植被动力学模式分系统程序代码结构-源程序文件**

#### 植被动力学模式**IAP-DGVM**主要源程序文件

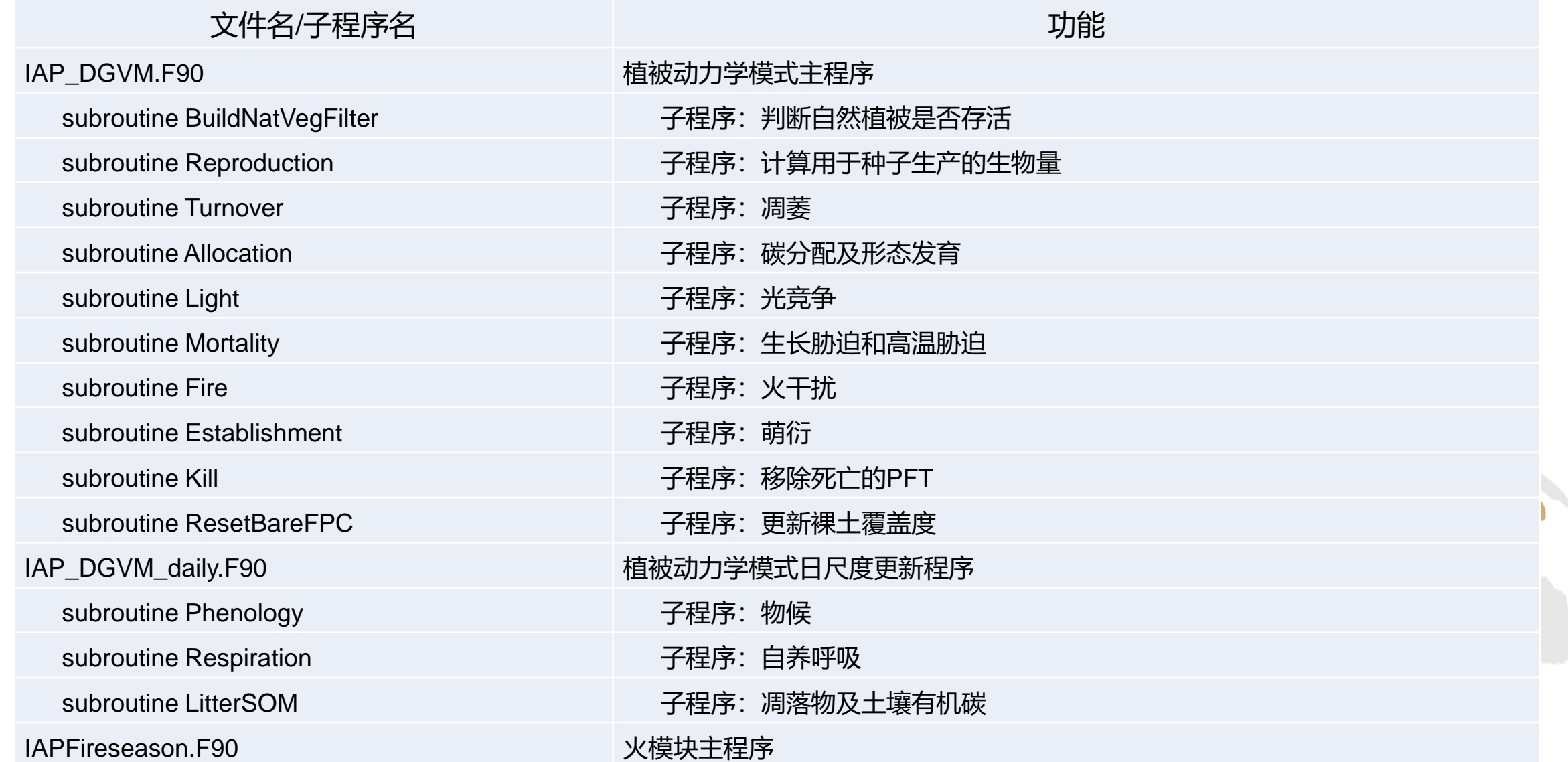

### **植被动力学模式分系统程序代码结构-模型变量及参数**

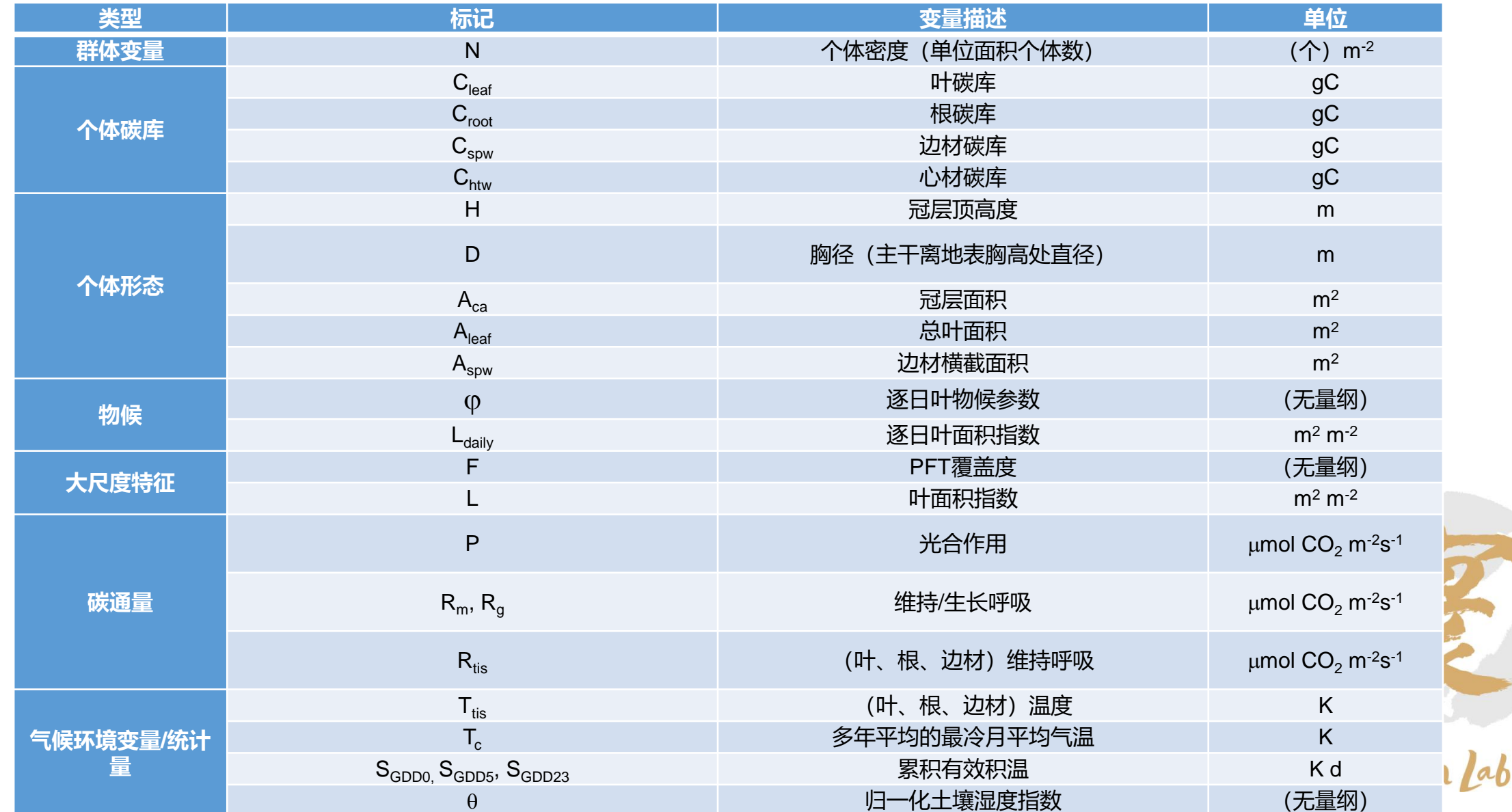

#### 模型变量列表

### **植被动力学模式分系统程序代码结构-模型变量及参数**

#### **PFT**主要特征参数

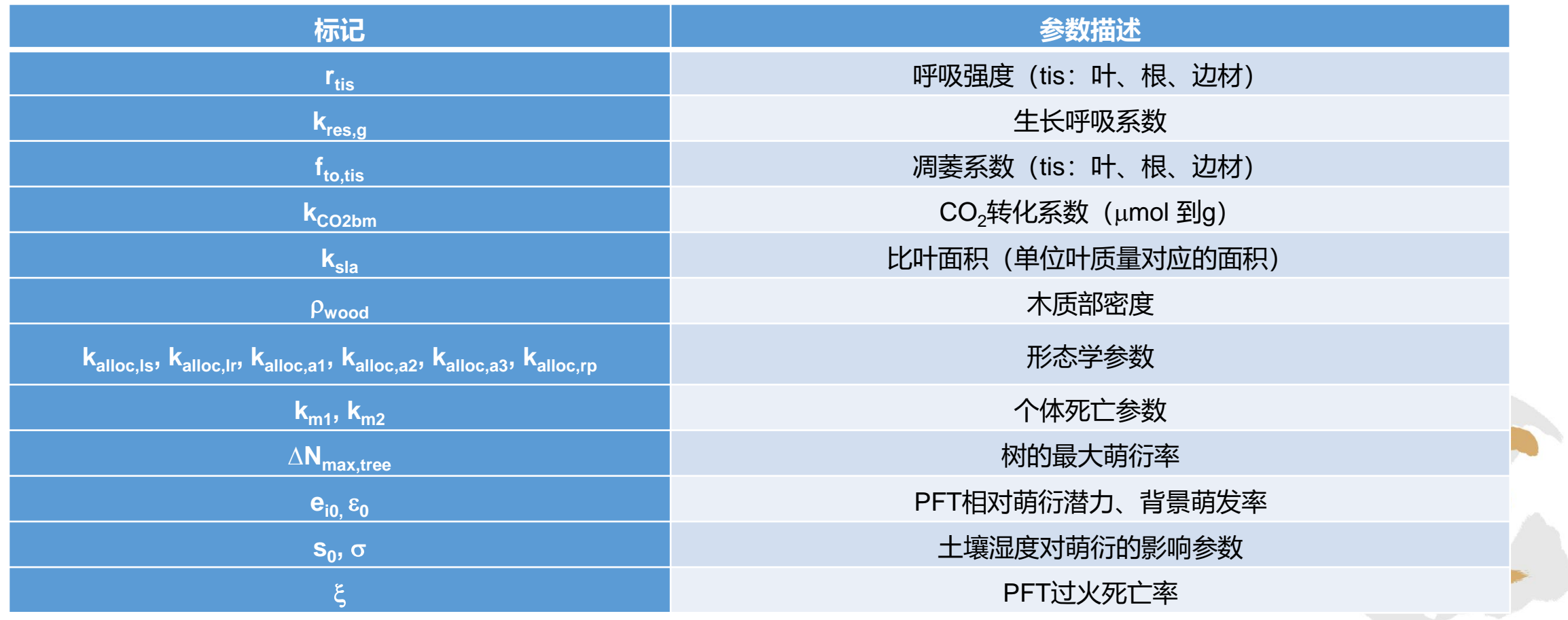

Earth lab

### **植被动力学模式分系统程序代码结构-生物地球化学子系统**

#### • 光合作用 (stomata.F90) :

- 叶吸收太阳光把CO $_2$ 和水转化为有机物的过程
- 主要决定因素: (土壤)水分、阳光、温度、养分、CO<sub>2</sub>浓度、叶特征等
- 植物呼吸作用(DGVMRespiration.F90):
	- 植物维持器官的正常生理机能所需的消耗(maintenance respiration )
	- 植物将光合产物合成自身的组织/器官的过程所需的消耗(growth respiration)
	- 主要决定因素:温度、植物特征
- 土壤营养循环及土壤呼吸(DGVMLitterSOM.F90) :
	- 凋枯物的聚积与分解、养分释放、土壤有机质的分解和转换过程、根系对营养物质的吸收等

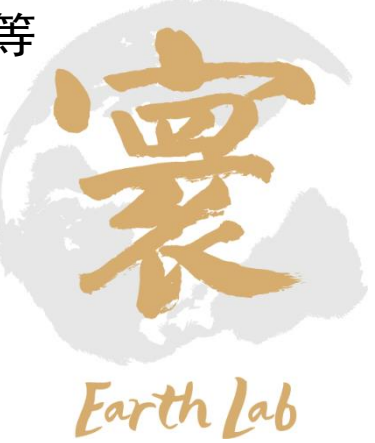

### **植被动力学模式分系统程序代码结构-生态动力学子系统**

#### • 个体生长发育过程

- 生物量分配模块(DGVMAllocationMod.F90)
- 形态发育模块(DGVMAllocationMod.F90; DGVMEstablishmentMod.F90; DGVMLightMod.F90 )
- 物候模块(DGVMPhenology.F90)
- 萌衍与个体死亡模块(DGVMEstablishmentMod.F90; DGVMMortalityMod.F90; DGVMKillMod.F90)
- 个体竞争模块(DGVMLightMod.F90)
- 群体(物种)结构演化过程( DGVMEstablishmentMod.F90 )
	- 功能群体结构演化模块
	- 群体年龄与特征结构演化

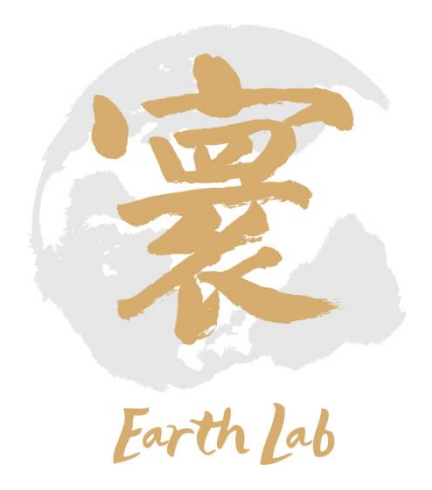

### **植被动力学模式分系统程序代码结构-环境扰动子系统**

火灾模块(DGVMFireMod.F90): (扰动模块目前研究最多的过程)不同植物类型的火灾特

性、火灾对生态系统构成的影响、火灾的环境效应

- 通过陆面过程模式传递数据:输入驱动(碳库含量、植被覆盖度)和状态变量(土壤温度和土壤 湿度)
- 外部驱动和参数接口传递数据:火参数(点火次数、起火概率)
- 在每个栅格中运行模块,输出每个栅格的过火面积、逐日步长上的起火次数
- 土地覆盖/利用模块(landuse.F90)
	- 陆面过程模式初始化读入外部数据:土地利用分布、农田空间分布
	- 陆地生物地球化学子系统根据土地利用变化调整植被群体数量和对应碳通量的改变

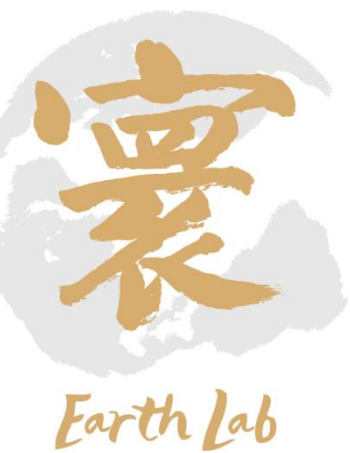

### **植被动力学模式分系统程序代码结构-生态-环境子系统**

- 生物地理学模块(DGVMEstablishmentMod.F90)
	- 生存与萌发:根据气候条件决定该物种能否存活及种子能否萌发(幼苗能否发育)
	- 个体特性的变化:植物个体对气候及环境的适应过程--即个体特征参数的演化
	- 物种特性的演变:不同个体的适应过程引起的物种内部结构演变,相应地改变物种整体对 气候及环境的适应过程,并进一步改变遗传特征——即物种生物气候参数的演化

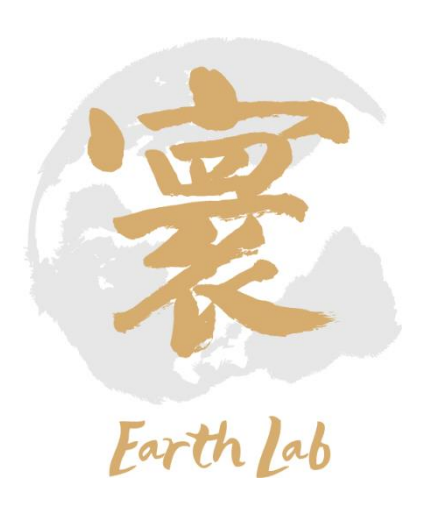

- **Intel**编译器:**2017.5.239**版本
- **Hpcxmpi**编译器:**2017.5.239**版本
- **ROCM**编译器:**rocm3.3**版本
- **Netcdf**库:**4.4.1**版本
- **vi .bashrc**
- **source .bashrc**

```
bashrc
# Source global definitions
if \lceil -f \rangle /etc/bashrc \lceil; then
        . /etc/bashrc
fi
# Uncomment the following line if you don't like systemctl's auto-paging feature:
# export SYSTEMD PAGER=
# User specific aliases and functions
module unload mpi/hpcx/2.7.4/qcc-7.3.1
module load compiler/rocm/3.3
module load compiler/intel/2017.5.239
#module load mpi/intelmpi/2017.4.239
module load mathlib/netcdf/intel/4.4.1
module load mpi/hpcx/2.7.4/intel-2017.5.239
module load apps/ncl ncarg/6.3.0
```
### **植被动力学模式分系统程序运行流程**

- 机器相关的脚本文件配置(编译器、**NetCDF**库等) 只需首次在某机器上运行时配置一次即可;
- ▶ 创建Case, 编译生成可执行文件和namelist文件
	- **Case:** 选择哪些分量模式,哪些动力框架及参数化方案,哪些外强迫场。 可执行文件:**ccsm.exe**
	- **namelist**:**lnd\_in, et al.**
- 修改**namelist**文件

设定积分时间,输出频次,参数化方案的选择等

提交作业

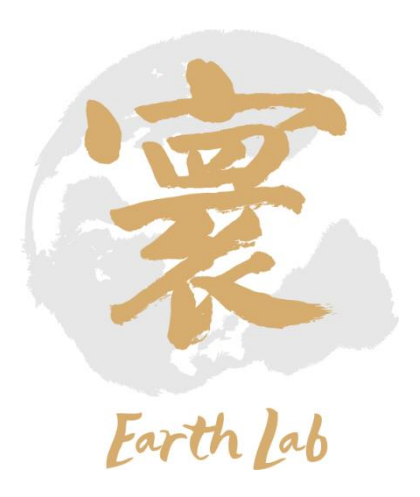

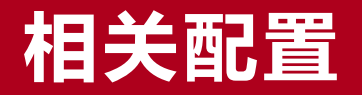

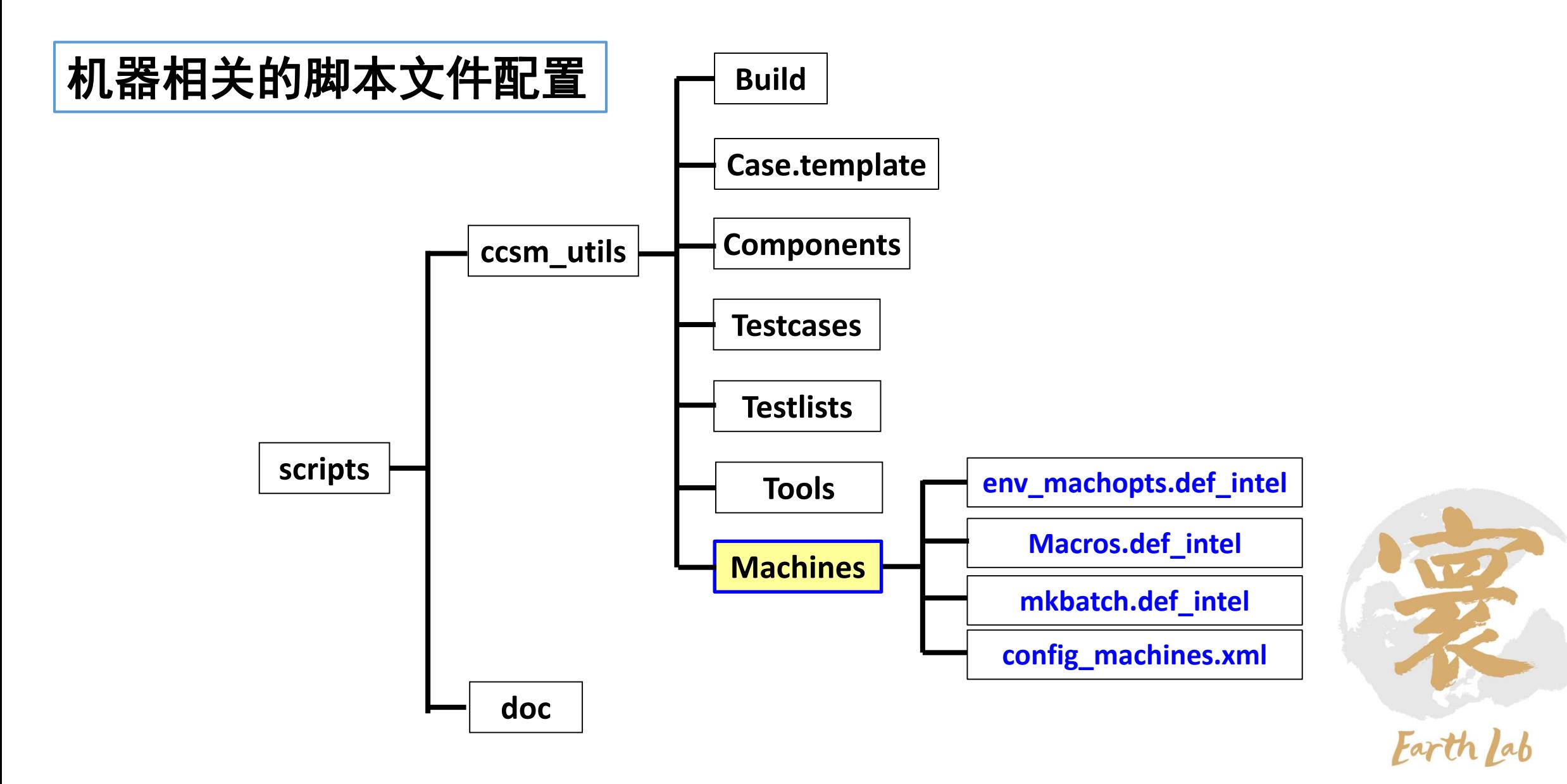

### **vi env\_machopts.\*\*\***

这个脚本是用来设定所使用的机器是否支持MPISERIAL,如果支持,则该脚本无需修 改,否则需要修改。

#### **vi mkbatch.\*\*\***

这个脚本是用来自动生成提交作业的脚本文件,根据作业系统的不同,编写内容也不 同。如果你决定在生成可执行文件后,手动编写作业脚本文件,则该脚本可不做修改。

## **机器相关的脚本文件配置**

#### **vi Macros.\*\*\***

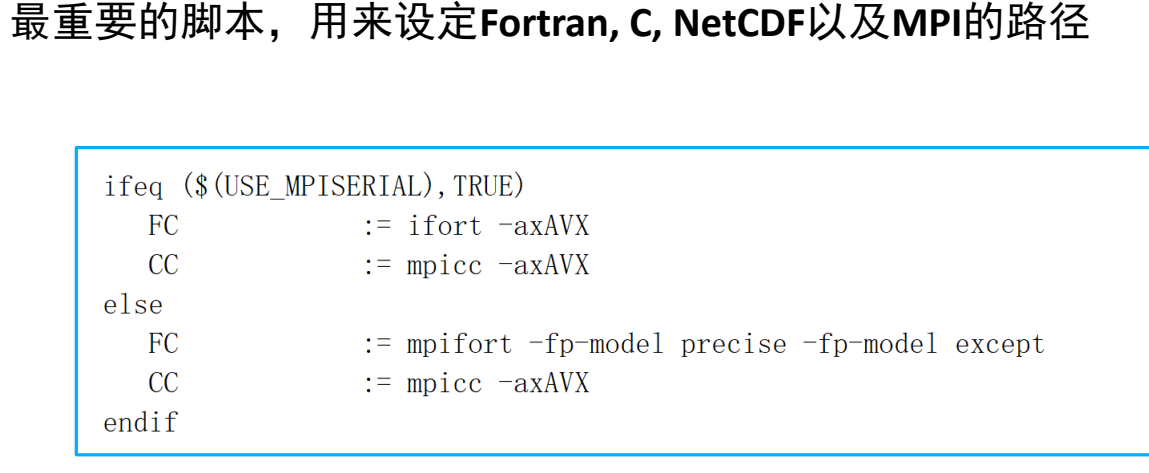

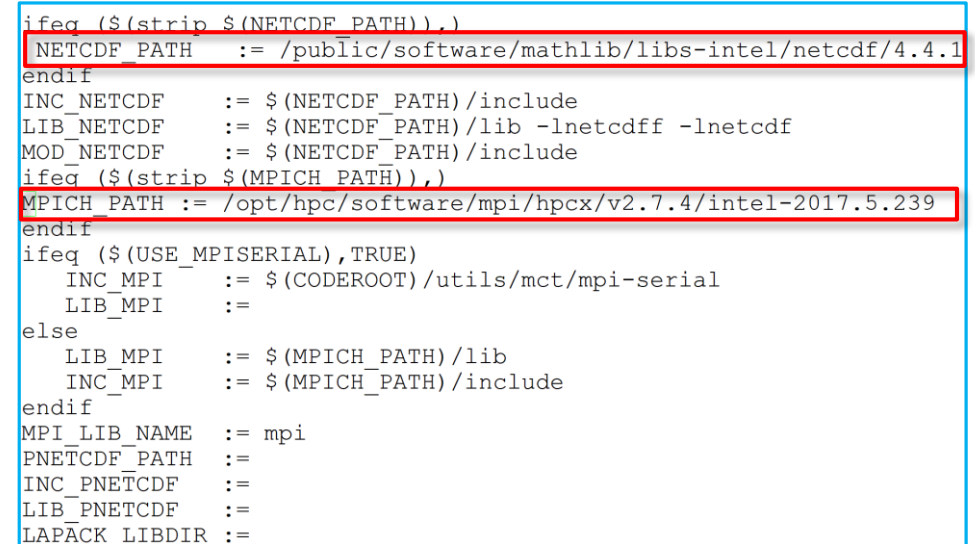

### **vi config\_machines.xml**

在configure文件中增加新定义的机器,配置当前机器中的inputdata路径、程序输入输出等信息

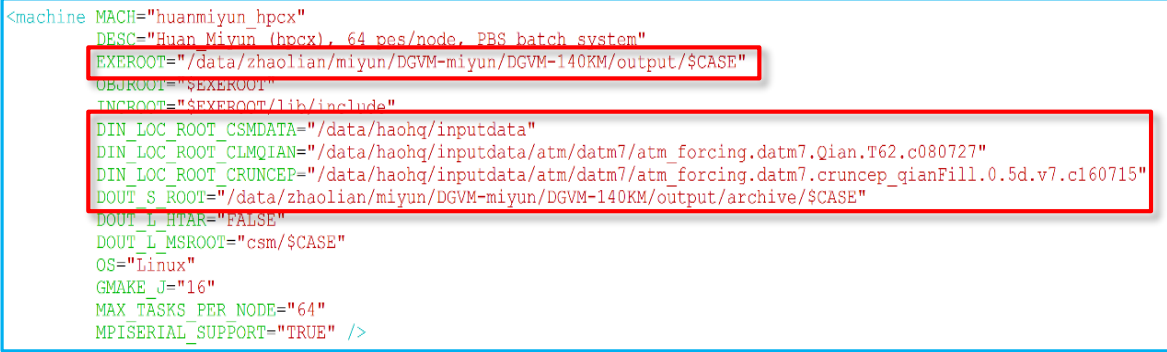

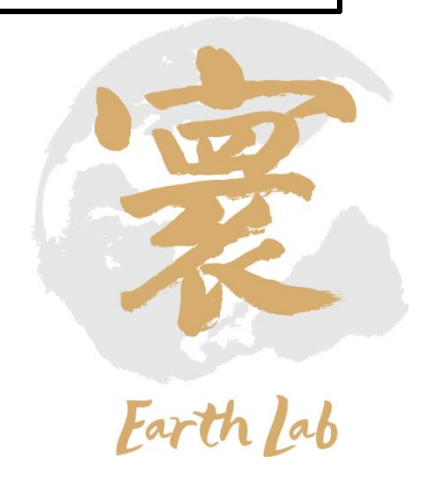

### **植被动力学模式分系统程序新建case**

#### 进入 /src/scripts目录

./create\_newcase -case 实例名 -res fd14\_fd14 -compset I4804X -mach huanmiyun\_hpcx

- > 设置env\_conf更改运行年份范围
- > 设置env\_run.xml 设置运行积分时间
- > 设置env\_mach\_pes设置计算CPU进程数
- ./configure –case完成新建case

(!--"sets the run length with STOP N and STOP DATE, valid values: none,never,nsteps,nstep,nseconds,nsecond,nminutes,nminute,nhours,nhou c.ndays.nday.nmonths.nmonth.nvears.nvear.date.ifdays0.end (char) " --> entry id="STOP OPTION" value="nyears" />

<!--"sets the run length with STOP OPTION and STOP DATE (integer) " --> ntry id="STOP  $N''$  value="2" /> "env run.xml" 370L, 14962C

40.15英109画品TH

<entry\_id="TOTALPES"  $value="128"$ <entry\_id="PES\_LEVEL" value="1m' <entry id="MAX TASKS PER NODE"  $value="64"$ <entry id="PES PER NODE" value="\$MAX TASKS PER NODE" <entry id="BATCH PES"  $value="0"$ <entry id="CCSM PCOST"  $value="0"$ <entry id="CCSM TCOST"  $value = "0"$ <entry id="CCSM ESTCOST"  $value = 4"$  />

</config definition> "env mach pes.xml" 115L, 6358C

For both a quick start as well as a detailed summary of creating and running a CESM model case, see the CESM1.0 User's Guide at http://www.cesm.ucar.edu/models/cesml.0

IMPORTANT INFORMATION ABOUT SCIENTIFIC VALIDATION

CESM1.0 has the flexibility to configure cases with many different combinations of component models, grids, and model settings, but this version of CESM has only been validated scientifically for the following fully active configurations:

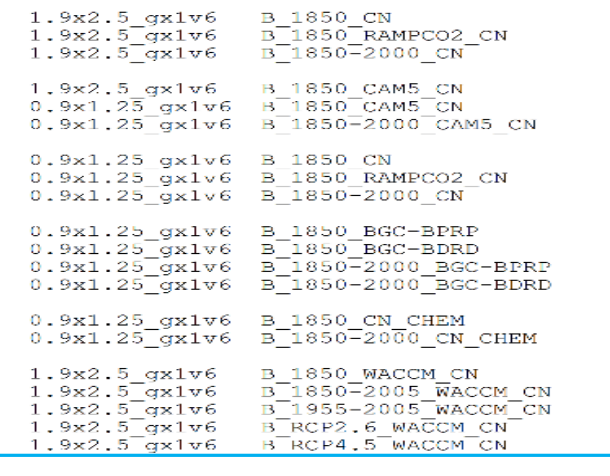

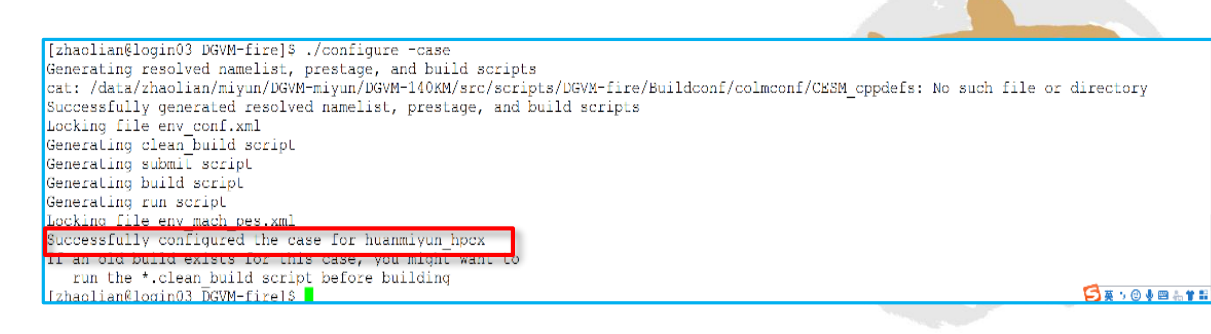

### **植被动力学模式分系统程序编译**

#### 进入BuildConf文件夹,修改colm.buildexe.csh打开IAPDGVM宏定义,如下图所示

Change define VEGDATA to undef VEGDATA; Change define BNUDGVM to undef BNUDGVM;

Change undef IAPDGVM to define IAPDGVM

#### ./实例名.huanmiyun\_hpcx.build

[zhaolian@login03 DGVM-fire]\$ ./DGVM-fire.huanmiyun hpcx.build CCSM BUILDNML SCRIPT STARTING - To prestage restarts, untar a restart.tar file into /data/zhaolian/miyun/DGVM-miyun/DGVM-140KM/output/DGVM-fire/run CCSM BUILDNML SCRIPT HAS FINISHED SUCCESSFULLY CCSM PRESTAGE SCRIPT STARTING - CCSM input data directory, DIN LOC ROOT CSMDATA, is /data/haohq/inputdata - Case input data directory, DIN LOC ROOT, is /data/haohq/inputdata - Checking the existence of input datasets in DIN LOC ROOT CCSM PRESTAGE SCRIPT HAS FINISHED SUCCESSFULLY CCSM BUILDEXE SCRIPT STARTING - Build Libraries: met pio csm share Sat Sep 4 15:08:33 CST 2021 /data/zhaolian/miyun/DGVM-miyun/DGVM-140KM/output/DGVM-fire/mct/mct.bldlog.210904-150817 Sat Sep 4 15:09:20 CST 2021 /data/zhaolian/miyun/DGVM-miyun/DGVM-140KM/output/DGVM-fire/pio/pio.bldlog.210904-150817| Sat Sep 4 15:10:22 CST 2021 /data/zhaolian/miyun/DCVM-miyun/DCVM-140KM/output/DCVM-fire/csm share/csm share.bldlog.210904-1508 Sat Sep 4 15:10:44 CST 2021 /data/zhaolian/miyun/DGVM-miyun/DGVM-140KM/output/DGVM-fire/run/cpl.bldlog.210904-150817 Sat Sep 4 15:10:44 CST 2021 /data/zhaolian/miyun/DGVM-miyun/DGVM-140KM/output/DGVM-fire/run/atm.bldlog.210904-150817 Sat Sep 4 15:10:47 CST 2021 /data/zhaolian/miyun/DGVM-miyun/DGVM-140KM/output/DGVM-fire/run/wrf.bldlog.210904-150817 Sat Sep 4 15:10:48 CST 2021 /data/zhaolian/miyun/DGVM-miyun/DGVM-140KM/output/DGVM-fire/run/gea.bldlog.210904-150817 Sat Sep 4 15:10:48 CST 2021 /data/zhaolian/miyun/DGVM-miyun/DGVM-140KM/output/DGVM-fire/run/1nd.bld1oq.210904-150817 Sat Sep 4 15:11:37 CST 2021 /data/zhaolian/miyun/DCVM-miyun/DCVM-140KM/output/DCVM-fire/run/ice.bldlog.210904-150817 Sat Sep 4 15:11:38 CST 2021 /data/zhaolian/miyun/DGVM-miyun/DGVM-140KM/output/DGVM-fire/run/ocn.bldlog.210904-150817 Sat Sep 4 15:11:38 CST 2021 /data/zhaolian/miyun/DGVM-miyun/DGVM-140KM/output/DGVM-fire/run/glc.bldlog.210904-150817 Sat Sep 4 15:11:39 CST 2021 /data/zhaolian/miyun/DGVM-miyun/DGVM-140KM/output/DGVM-fire/run/ccsm.bldlog.210904-150817 - Locking file env build.xml - Locking file Macros.huanmivun hpcx CCSM BUILDEXE SCRIPT HAS FINISHED SUCCESSFULLY **Bay** [zhaolian@login03 DGVM-fire]\$

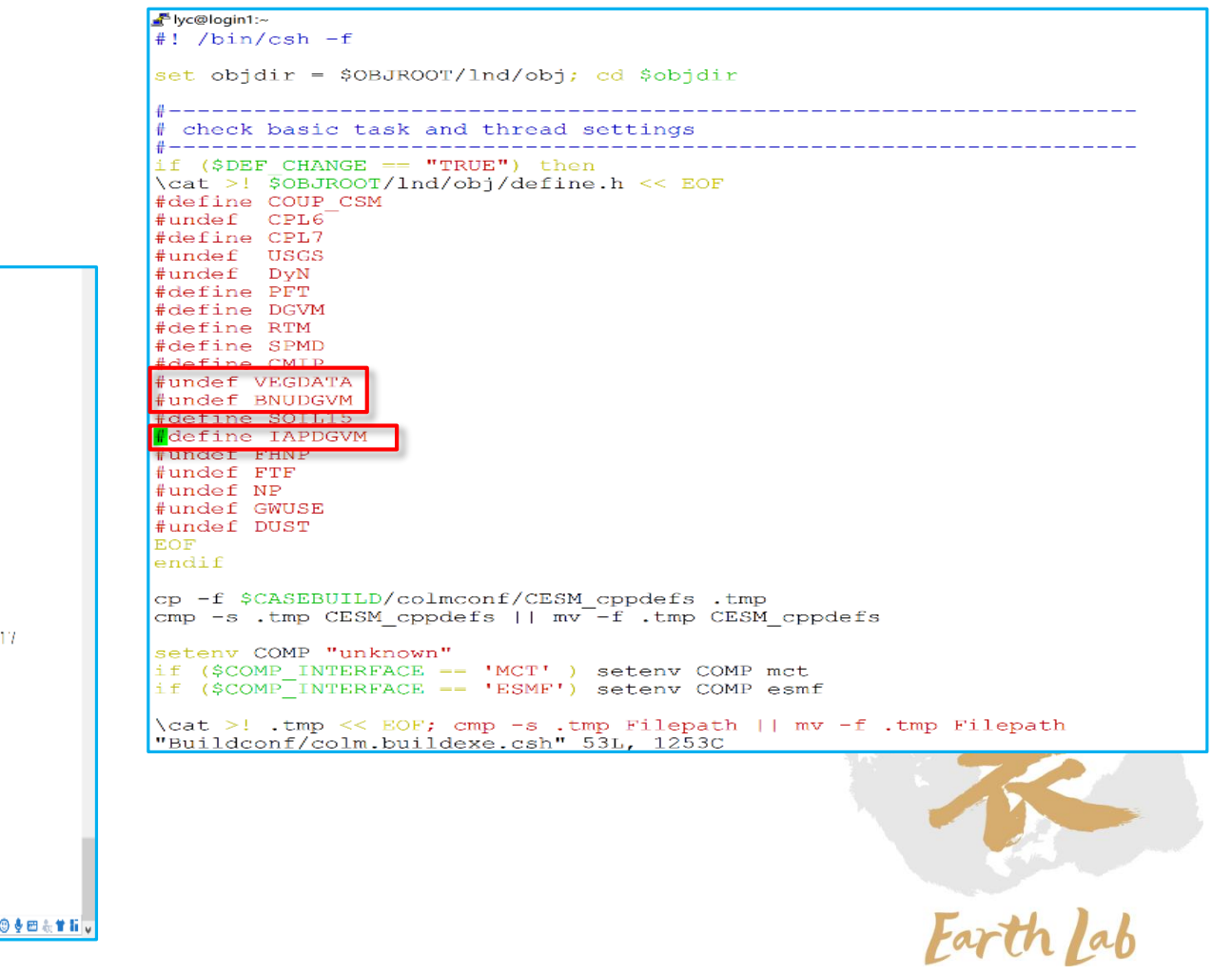

### **植被动力学模式分系统程序运行**

### 进入output/\*\*\*/run目录

- "点火"数据ig2004.nc考到 output/\*\*\*/run
- ▶设置输入文件Ind\_in和datm\_atm\_in

### **>提交作业: sbatch 作业脚本**

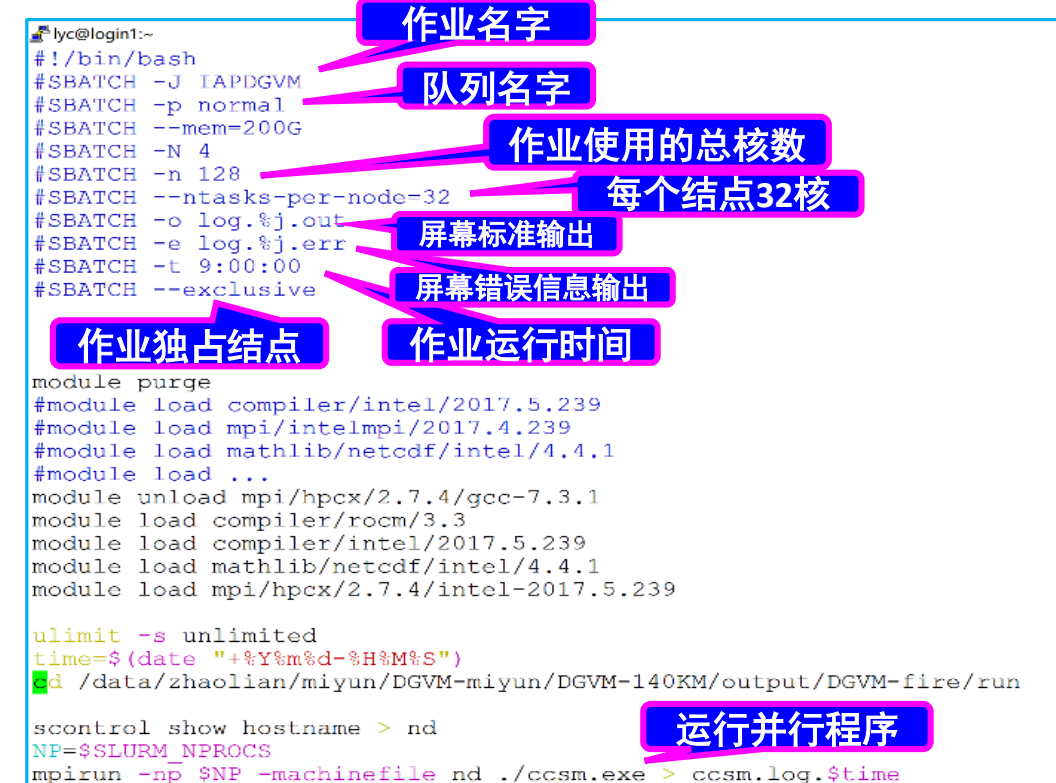

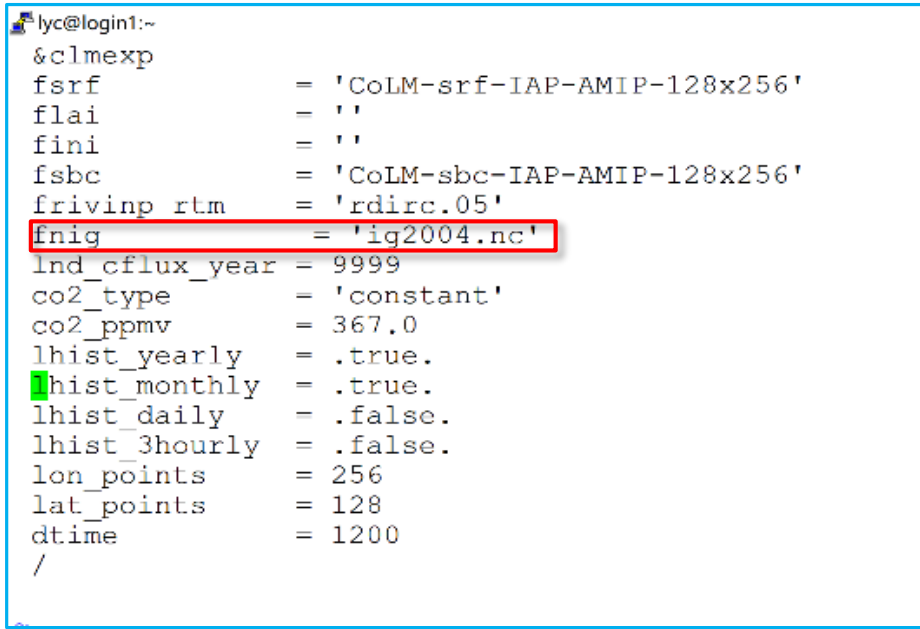

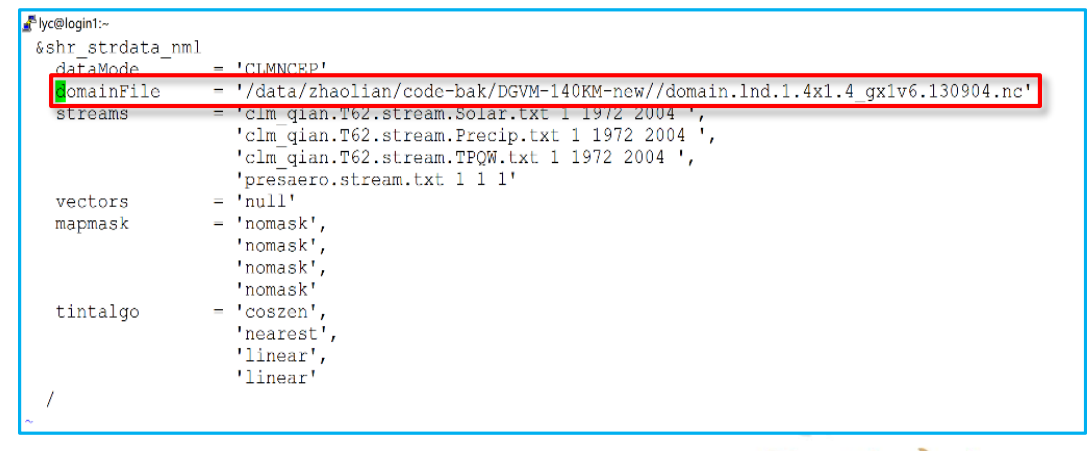

### **植被动力学模式分系统程序重启动运行和输出结果**

### 进入output/\*\*\*/run目录 >编辑drv in文件: start type由startup状态改为continue 提交作业后,在当前目录下会生成 **\*\*\*.nc文件**,则证明运行成功了。

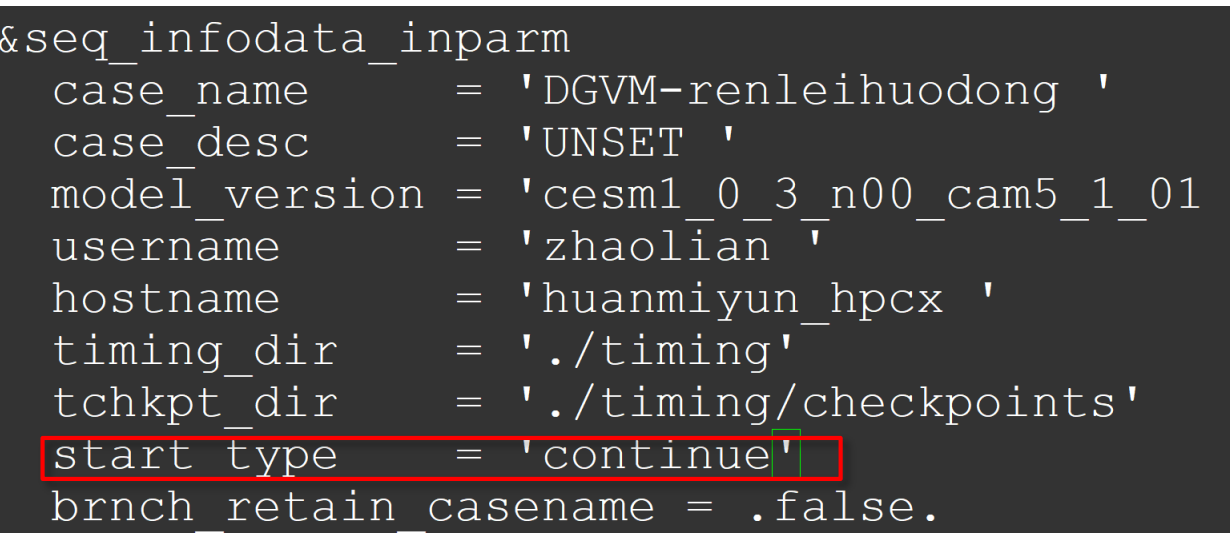

DGVM1.4-data-hpcx-colm-0148-01.nc DGVM1.4-data-hpcx-colm-0148-02.nc DGVM1.4-data-hpcx-colm-0148-03.nc DGVM1.4-data-hpcx-colm-0148-04.nc DGVM1.4-data-hpcx-colm-0148-05.nc DGVM1.4-data-hpcx-colm-0148-06.nc DGVM1.4-data-hpcx-colm-0148-07.nc DGVM1.4-data-hpcx-colm-0148-08.nc DGVM1.4-data-hpcx-colm-0148-09.nc DGVM1.4-data-hpcx-colm-0148-10.nc DGVM1.4-data-hpcx-colm-0148-11.nc DGVM1.4-data-hpcx-colm-0148-12.nc DGVM1.4-data-hpcx-colm-0148.nc

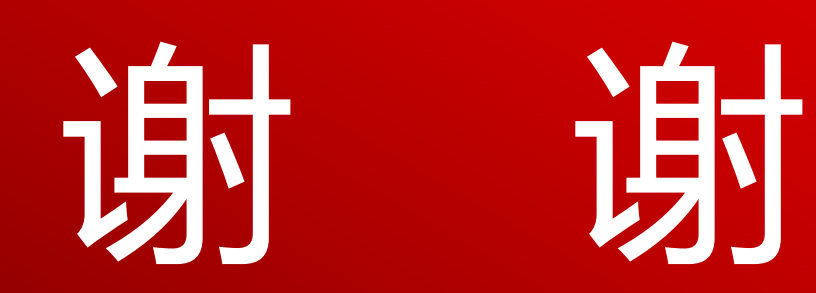

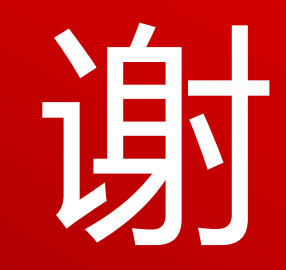